## Brêve Introduction au Système P2P (pair à pair) BitTorrent

Note Informelle Francis F. Muguet 18 Septembre 2005

BitTorrent découpe tous les fichiers en petits morceaux.

BitTorrent fonctionne à l®ide des divers logiciels, sites et rassemblements temporaires.

L'ensemble des personnes qui essaient de télécharger le même fichier sont des pairs, ils échangent entre eux les parties du fichier qui leur manquent respectivement. Ceux qui ne veulent/peuvent pas donner aux autres, ne reçoivent qu<sup>®</sup>avec une très basse priorité.

Ceux possèdent une copie complète sont appelé des "seeds" : semence. Ceux qui ne possèdent pas une copie complètes sont les "leechers", des sangsues (argot ).

Il est de bonne éthique de laisser un certain temps un fichier que l<sup>®</sup>on vient de télécharger en semence. Sinon, on est puni.

L'essaim "swarm" est l'ensemble des pairs qui essaie de télécharger le même fichier.

On crée un fichier "torrent" d'un fichier que l'on possède et que l'on veut mettre à la disposition des autres, sans pour autant s'engager à l'héberger pendant une longue durée, et avoir la bande passante suffisante. On utilise un utilitaire de création de "torrent" qui tout simplement calcule une clef (une fonction mathématique qui prends en entrée tout le contenu) qui permet d<sup>o</sup>identifier d<sup>o</sup>une manière unique, toutes les morceaux du fichier. On indique un nom en clair du fichier, suffisamment compréhensible.

On indique aussi dans le torrent le site "tracker" qui va faire la police de la circulation entre les différents membres de l'essaim à l'aide d'un algorithme mathématique assez sophistiqué.

Généralement les sites trackers utilisent par défaut le port 6969, mais on peut indiquer un autre port. Un site tracker n'héberge pas forcément des fichiers torrents.

Pour faire connaître son torrent, il y a plusieurs possibilités: soit on le poste sur un site dépositaire de fichiers torrents, soit on le poste sur liste de messagerie, soit encore on le met dans un feed RSS ( blog ).

Il existe des moteurs de recherche spécialisés qui vont chercher des torrents sur les sites et blogs sur l<sup>o</sup>Internet.

Il existe des sites intégrés par exemple LegalTorrents, ThePirateBay, Mininova qui réunissent à la fois les fonctions de dépositaires de torrents et de tracker en offrant une interface simple de soumission. Ces sites intégrés permettent de donner des information supplémentaires utiles sur le contenu et souvent donnent aussi l'état de l'essaim ( nombres de seeds et de leechers ). Certains trackers exigent que l'on s'enregistre pour être admis dans l'essaim ( swarm ).

Avant que le torrent ne soit annoncé dans le public, on se connecte sur l'essaim avec son client BitTorrent, avec une copie complète, on est un "seed". Le torrent est "seeded". Bien sur, on est tout seul au début !

Une fois que le torrent est connu, des pairs qui ont lu le titre du contenu et qui sont intéressé par le contenu, vont se connecter avec leur client BitTorrent sur le tracker indiqué dans le Torrent et ensuite sur l'essaim identifié grâce à la clef.

Au début, les premiers pairs vont principalement télécharger en contactant le client BitTorrent de la première semence. Cependant dès que des pairs ont des morceaux du fichiers, au lieu de télécharger chez la première semence, ils vont le télécharger chez ceux qui sont en train aussi de télécharger. Il y a donc toute une communication entre les pairs, qui se téléchargent entre eux les parties qui leur manquent respectivement. L'algorithme est suffisamment intelligent pour maximiser le transfert et éviter les embouteillages.

Les pairs communiquent par défaut sur les ports 6881 jusqu<sup>®</sup> 6999. Il faut donc que votre parefeu autorise les entrées sur ces ports, car sinon vous êtes une mauvaise sangsue de l'essaim, et les autres sangsues, normal, ne vous donnent que des miettes

Une fois que le fichier est disponible chez plusieurs semences dans l"essaim, la première semence peut même se retirer de l'essaim, son devoir accompli. Si le fichier est suffisamment intéressant, l'essaim continuera à exister.

Si l'essaim ne possède plus de semences, il peut disparaître, mais il peut renaître si des leechers qui ont des parties complémentaires se connectent, ou bien des seeds se connectent à nouveau.

Bien sur, dans le cas qui nous concerne, pour la Télévision P2P, il faudra conserver des seeds complètes, le BitTorrent permet surtout d<sup>o</sup>assurer une distribution sans posséder une très grande passante ou des sites miroirs ( comme Akamai http://www.akamai.com ).

Liens dans http://www.p2pscience.org/soft1.html#bittorrent

Avec BitTorrent, le partage est vraiment à l'échelle mondiale, voici ci dessous deux copies d'écran des informations détaillées données par le client Azureus, avec le plugin de geolocalisation des adresses Ips. Les Ips des membres de l'essaim qui sont connus de tous les membres de l'essaim ont été retirés de l'image pour des raisons de respect de la vie privée.

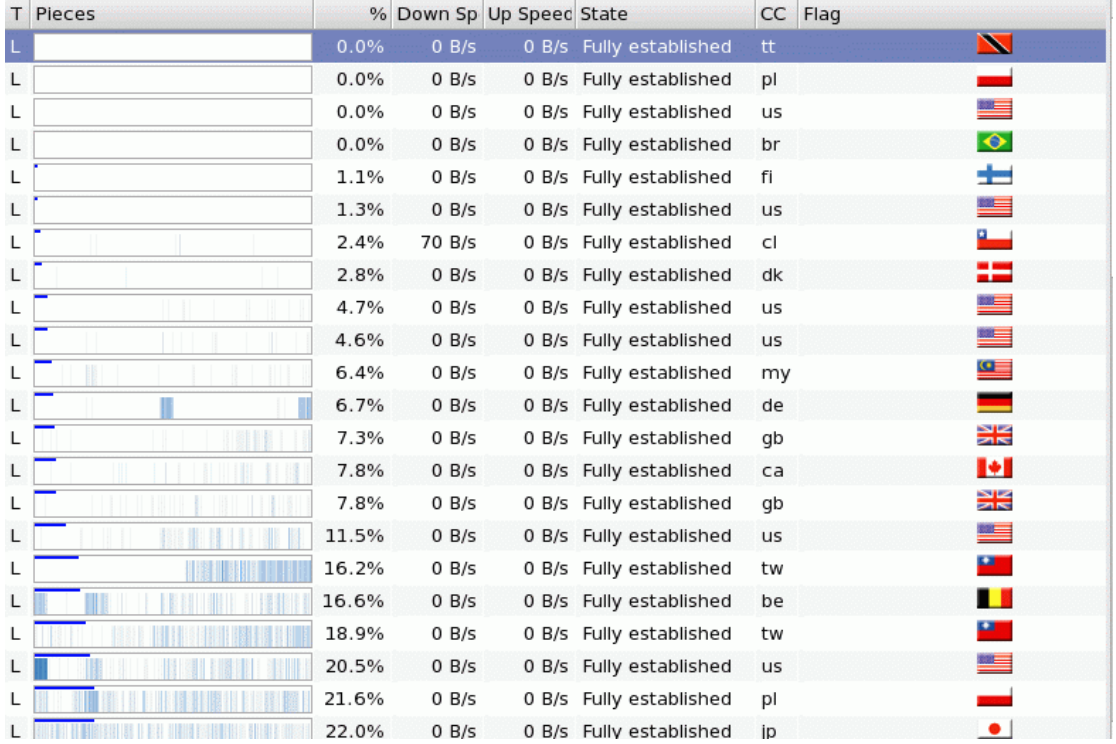

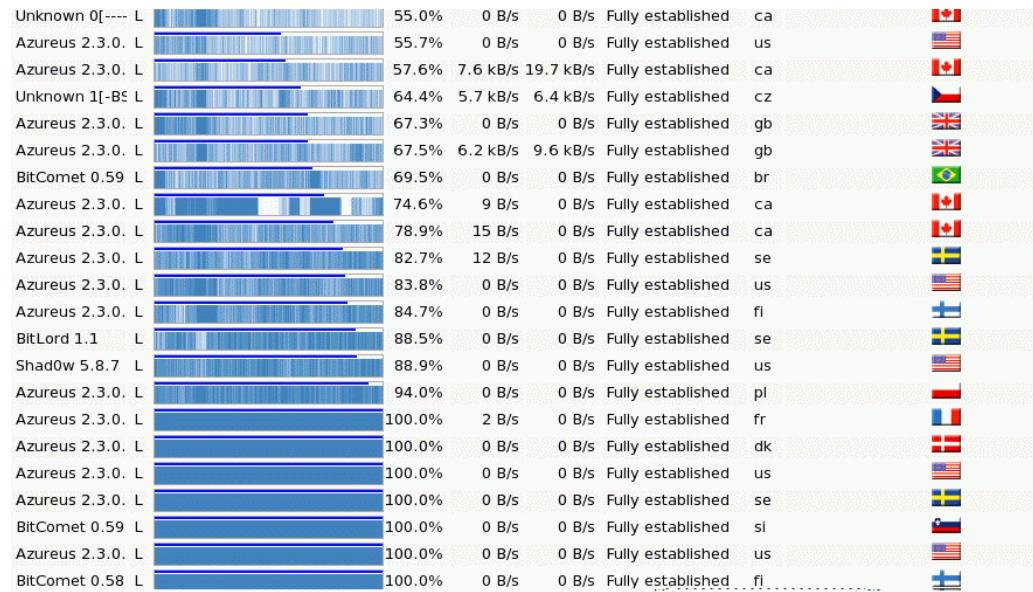

Sous Windows XP, SP2, concrètement, pour ouvrir les ports nécessaires à BitTorrent, il faut accéder d'abord au *CENTRE DE SÉCURITÉ* en suivant les rubriques *Programmes* -> *Accessoires* -> *Outils système*), puis au *PARE-FEU* à la rubrique *Exceptions* Il faut sélectionner le bouton AJOUTER UN PORT, comme illustré ci-dessous.

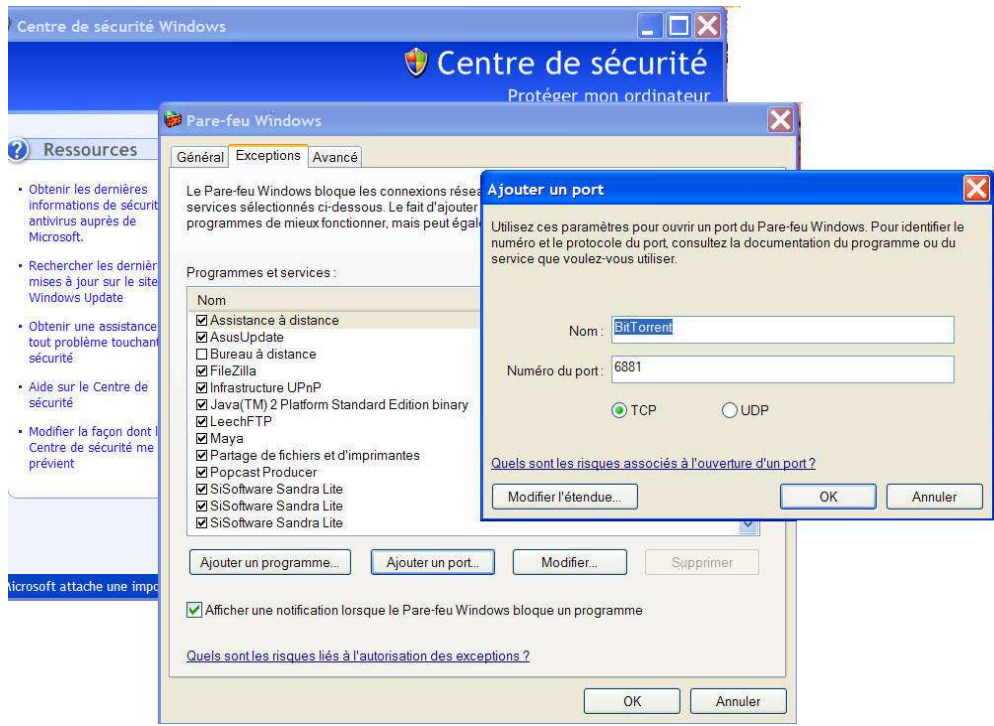

La procédure est similaire pour d'autres parefeux et système d'exploitation. Sous GNU/Linux Mandriva, la procédure est d'une simplicité enfantine, si on a installé au préalable le client BitTorrent officiel qui est inclus dans la distribution. Il suffit d<sup>®</sup>aller au Centre de Contrôle > Sécurité - > Parefeu. Automatiquement, le parefeu est au courant que BitTorrent a été installé. Il suffit de cliquer une case, comme illustré ci-dessous :

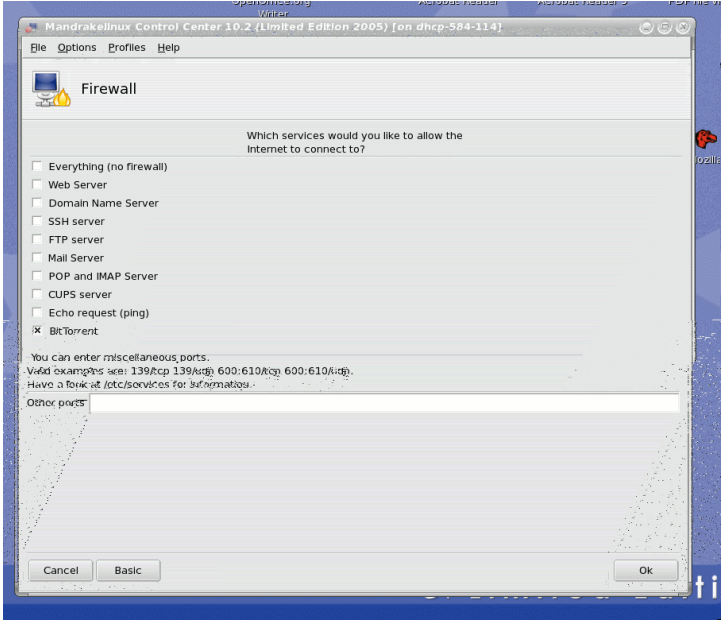